# ЦИФРОВАЯ МОДЕЛЬ ДЛЯ АНАЛИЗА СИСТЕМНЫХ АВАРИЙ

### **АВТОРЫ:**

МА РАБИНОВИЧ  $\overline{J}$ . T.H. AO «HTLI ФСК ЕЭС»

С П ПОТАПЕНКО K.T.H.. АО «НТЦ ФСК ЕЭС»

А.Д. ГАЙСНЕР. AO «HTLL ФСК ЕЭС»

B.A. KOPOTKOB. AO «HTLI ФСК ЕЭС»

еткое представление возможных сценариев развития аварийной ситуации является одним из ключевых компонентов анализа и процесса принятия решения персоналом предприятий электрических сетей и электростанций. В общем случае

можно выделить два основных этапа такого анализа: «быстрый», проводимый оперативно-диспетчерским персоналом в реальном масштабе времени, и «ретроспективный», проводимый персоналом производственных служб после окончания аварии.

Ключевые слова: частота; сценарий; авария; выключатель; режим; восстановление.

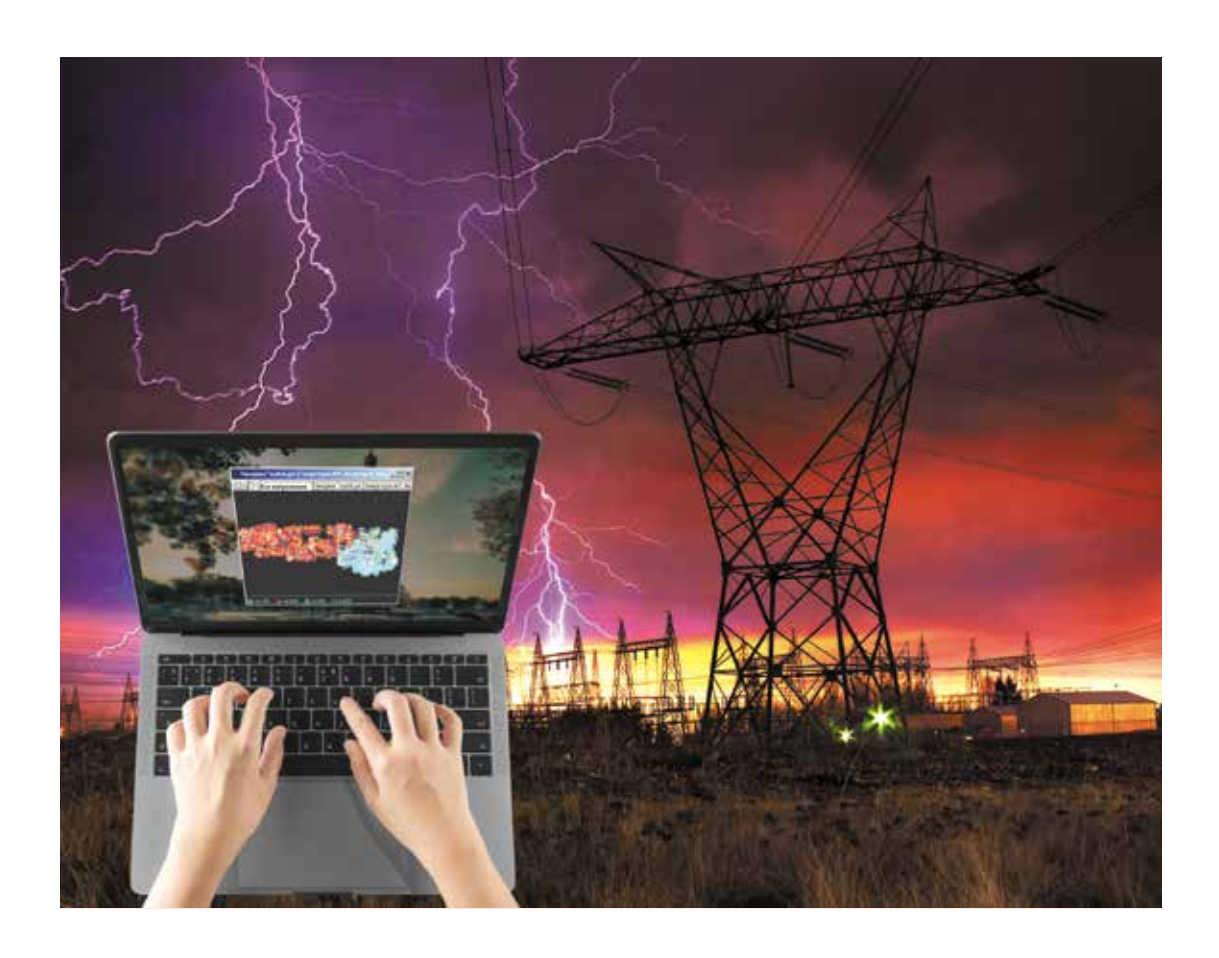

### КОМПЛЕКС РЕТРЕН ДЛЯ МОДЕЛИРОВАНИЯ СИСТЕМНЫХ АВАРИЙ

УПРАВЛЕНИЕ И КОНТРОЛЬ

МОЛЕЛИ ЭНЕРГОСИСТЕМЫ

Разработка программ моделирования системных аварий является актуальной практической задачей для широкого круга проблем электроэнергетики. Инструментальными средствами программного комплекса (ПК) КАСКАД [2, 5] был создан ПК РЕТРЕН, который позволил смоделировать ряд системных аварий, в том числе с разделением энергообъединения на несинхронные части.

### Основные задачи, решаемые ПК РЕТРЕН, таковы:

- максимально точное воспроизведение аварийных процессов;
- определение ошибок в действиях оперативного персонала и настройках систем релейной защиты (РЗ) и противоаварийной автоматики (ПА):
- анализ методов и алгоритмов в предлагаемых системах РЗ и $\Box A$ .

Главной особенностью ПК РЕТРЕН ЯВЛЯЕТСЯ ВОЗМОЖНОСТЬ ВЫПОЛНЯТЬ моделирование событий и процессов в двух информационно взаимосвязанных моделях электроэнергетических систем [ЭЭС]: режимной и полной коммутационной. Разнообразие моделей позволяет достаточно полно воспроизводить реальные аварийные процессы и выполнять их цифровую обработку.

Непременным условием проведения анализа аварий в электроэнергетике является наличие исходного предаварийного режима энергообъекта. Полная расчетная схема энергообъекта формируется из исходной расчетной схемы (для режимных расчетов) и коммутационных схем подстанций, которые встраиваются в исходную режимную схему

 $25$ 

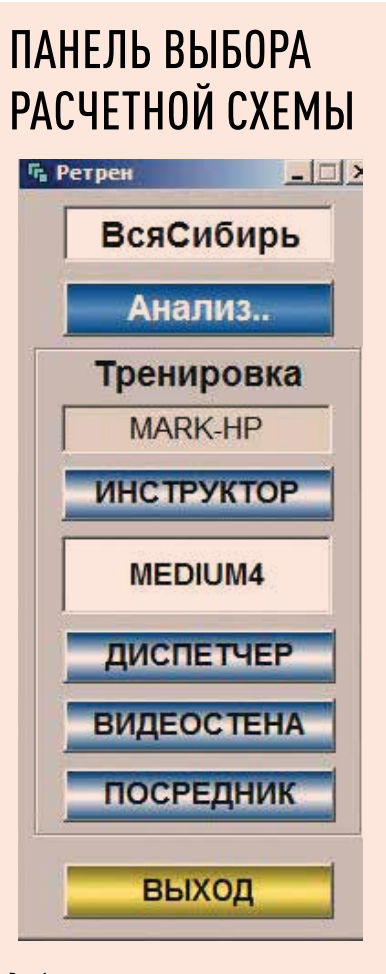

Рис. 1

энергообъединения. Таким образом, формируется максимально полная коммутационная схема всего энергообъединения.

Желательно иметь исходный предаварийный режим после оценки состояния [ОС]. Возможны альтернативные методы получения исходной информации. Комплекс максимально приспособлен для анализа аварий и режимов частота — активная мощность. В том числе возможен анализ волны и лавины частоты и напряжения в протяженной ЭЭС. Что касается анализа режима по напряжению - реактивной мощности, то моделирование этого режима основано на алгоритмах известного ПК МУСТАНГ.

ЭНЕРГИЯ **ЕЛИНОЙ СЕТИ № 2 (51)** АПРЕЛЬ - ИЮНЬ 2020

## МОДЕЛЬ **ЭНЕРГООБЪЕДИНЕНИЯ**

В конструкторе ПК КАСКАД можно использовать статические и динамические молели ЭЭС. В состав моделей установившихся режимов (УР) для ЭЭС входят: модель РЕТРЕН, разработанная АО «НТЦ ФСК ЕЭС», и модели ЭЭС сторонних разработчиков - РАСТР и КОСМОС. которые могут подключаться к системе управления и отображения информации ПК РЕТРЕН. Другими словами, систему управления и отображения информации ПК РЕТРЕН можно использовать для управления расчетными программами сторонних разработчиков.

Модели УР ЭЭС - наиболее привычный и наименее точный инструмент для анализа режимов ЭЭС. Основные неточности модели УР с единой частотой вызваны необходимостью вводить балансирующий узел (для компенсации возникающего небаланса мощности), в окрестности которого режим сети искажен по сравнению с реальным. Проблемы расчета возникают при неноминальной частоте моделируемой ЭЭС и в случае разделения всей ЭЭС на отдельные несинхронные части моделируемой ЭЭС. Решение методом Ньютона требует близкого к расчетному исходного режима.

Как упоминалось выше, классические задачи расчета УР (РАСТР, КОСМОС) не могут гарантировать существование режима ЭЭС в процессе перехода из одной точки в пространстве состояний к другой. Несомненным достоинством классических задач расчета УР (в том числе и той, которая разработана в рамках настоящей работы) является их быстрая сходимость к решению.

В связи с указанными недостатками в рамках ПК РЕТРЕН разработан

26

### СТРУКТУРНАЯ ФОРМА ПРИ АНАЛИЗЕ АВАРИЙ

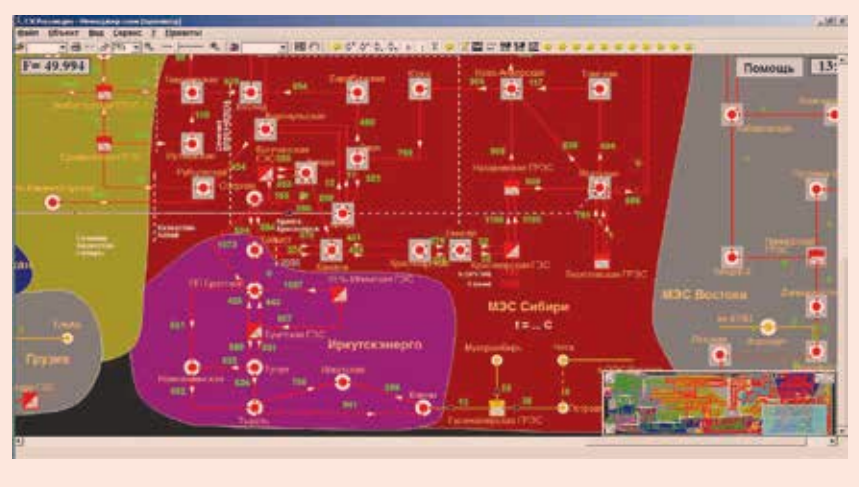

### Рис. 2

алгоритм расчета УР как предельного режима в переходном процессе. Расчет УР в этом случае оказывается растянутым во времени, которое можно значительно сократить. выбрав все постоянные времени модели динамики на порядок меньше реальных. Речь идет об электромеханических и длительных переходных процессах. При этом указанные выше недостатки расчета УР будут практически устранены.

Модель динамики ЭЭС (даже упрощенная) требует большого объема нормативно-справочной информации (НСИ) и параметров объекта управления, которые недоступны при решении в темпе реального времени (РВ). При отсутствии НСИ по основному оборудованию (параметров регуляторов скорости турбин, котельной автоматики энергоблоков, регуляторов напряжения и т.д.) можно воспользоваться типовыми значениями, что приведет к некоторым отклонениям моделируемых процессов от действительных значений для перечисленных ниже задач. Использование даже такой упрощенной динамической модели ЭЭС обеспечит более адекватные результаты моде-

лирования (по сравнению с моделями УР) в большинстве рассматриваемых задач. В ПК РЕТРЕН выполнено моделирование тепловых, гидравлических и атомных станций. Последние моделируются по упрощенной схеме (подобно тепловым станциям). Отдельный узел расчетной схемы может состоять из энергоблоков всех типов с указанием их долевого участия.

Представляющие в дальнейшем интерес колебания параметров режима заключают в себе как быстрые электромеханические колебания синхронных машин, так и относительно медленные процессы изменения частоты под действием изменения паропроизводительности котельных установок ТЭС и средств автоматического регулирования. В модели адекватно представлены характерные особенности ГЭС (гидроудар и изодромный регулятор частоты), которые участвуют во вторичном регулировании частоты и мощности энергообъединения. Характерные постоянные времени, присущие этим процессам, сравнимы по длительности со временем действия управляющих воздействий при автоматическом управлении и временем принятия решения

### ОСНОВНАЯ ПАНЕЛЬ **УПРАВЛЕНИЯ**

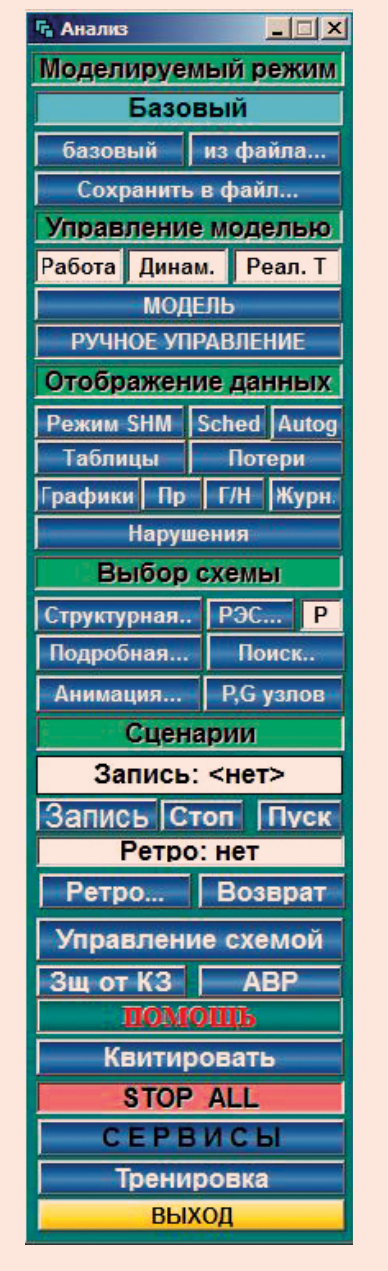

### Рис. 3

при оперативном диспетчерском управлении. Что касается электромагнитных процессов, то они в рамках настоящей работы представлены в объеме известного ПК МУСТАНГ.

Математическая модель ЭЭС для расчета электромеханических и длительных переходных процессов параметров режима состоит из совокупности моделей ее основных элементов - турбин, генераторов, котельной автоматики, электрической сети, узлов нагрузки, систем управления и регулирования. Для целей настоящей работы используются простые модели электромеханических и длительных переходных процессов.

Для задач оперативного управления режимом целесообразно представление нагрузки с учетом статических характеристик по напряжению и частоте. В отдельных случаях моделирование двигательной нагрузки выполняется более точно (с учетом синхронных [СД] и асинхронных (АД) двигателей).

При решении ряда задач необходимо моделировать сложные сети большой размерности. Возмушение, приложенное к некоторой точке ЭЭС, передается ее элементам в разной степени. главным образом, в зависимости от электрического расстояния. Близкие элементы, сильно связанные электрически с точкой приложения возмущения, необходимо моделировать достаточно точно. Элементы, значительно удаленные, будут испытывать малое возмущение, и поэтому их можно моделировать приближенно (например, в линейном приближении).

В рамках настоящего программного комплекса разработаны модели ЭЭС разной точности с учетом изменения частоты и напряжения в узлах энергообъединения:

- модель УР;
- упрощенная динамическая модель (УДМ) ЭЭС;
- подробная динамическая модель (ПДМ) по частоте и активной мощности:

классическая модель синхронного генератора (по алгоритмам ПК МУСТАНГ).

Эти модели различаются только динамикой узлов, которая описывается системой дифференциальных уравнений и моделями регуляторов напряжения (РН) и системами первичного и вторичного регулирования частоты и обменной мощности (АРЧМ). Расчет потокораспределения выполняется в комплексной форме для всех четырех моделей. Отметим, что в настоящей работе даже УР рассчитывается средствами динамической модели. В этом случае значительно повышается веро-

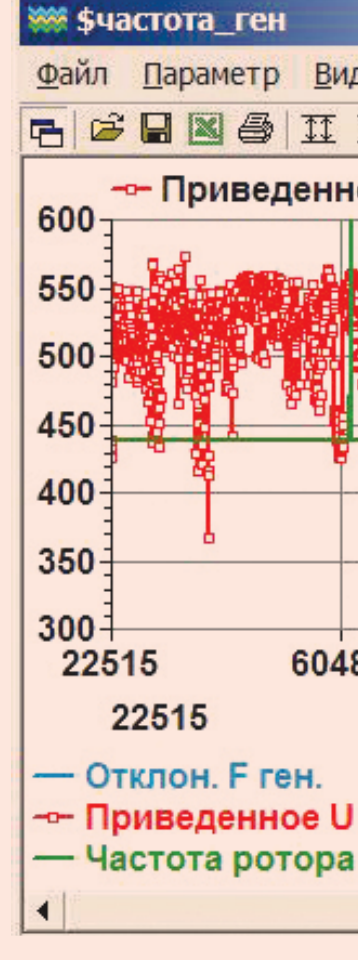

### ЭНЕРГИЯ **ЕЛИНОЙ СЕТИ № 2 (51)** АПРЕЛЬ - ИЮНЬ 2020

ятность существования физического перехода одного УР в другой (что при классическом решении задачи УР, например, методом Ньютона, является проблемой).

В режиме РВ УР считается как предельный во времени полный динамический режим. Это требует значительного времени (порядка 5-10 с). пока установится переходный процесс модели после возмущения. Для расчета УР ускорение в несколько раз расчета динамическим методом достигается путем использования малых (в несколько раз меньше реальных) постоянных времени уравнений

### ГРУППОВОЙ ГРАФИК ПАРАМЕТРОВ РЕЖИМА

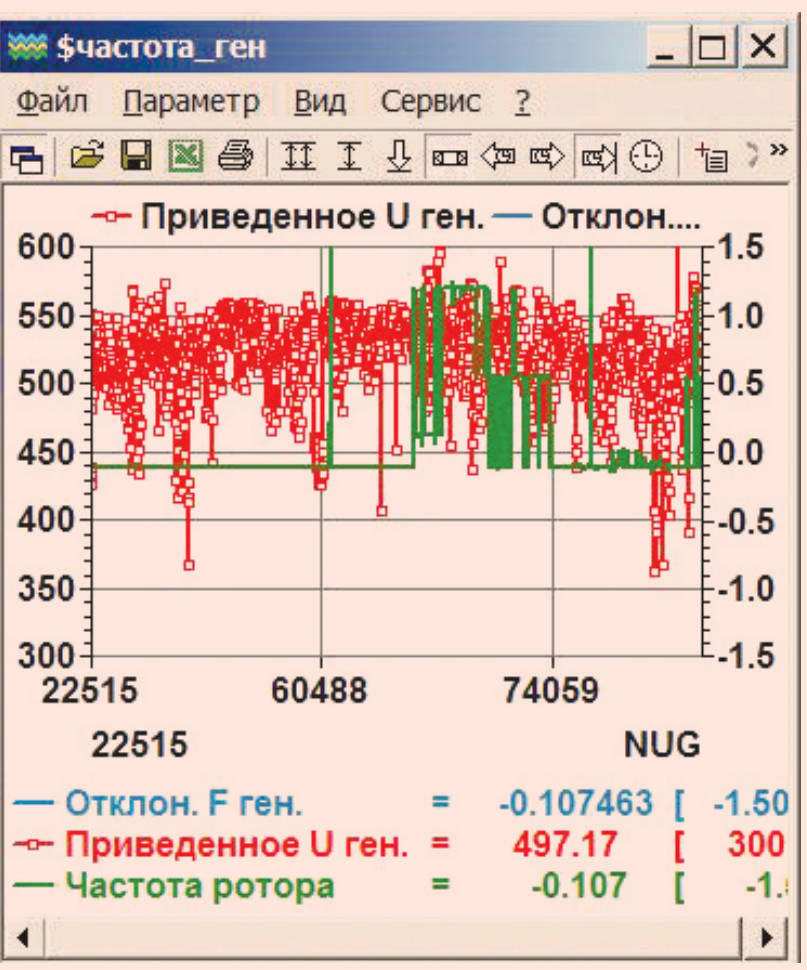

### ПАНЕЛЬ ДЛЯ КВИТИРОВАНИЯ СОБЫТИЙ

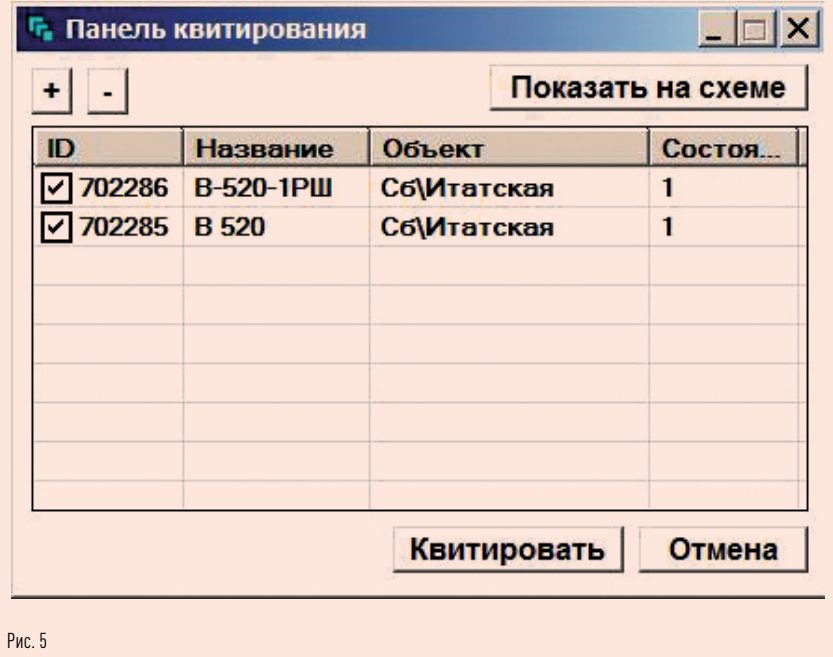

динамики. При этом шаг интегрирования уравнений динамики также необходимо уменьшить до 0,002-0,003 с. В одном из вариантов расчета УР считается с единой (общей) частотой для всей модели ЭЭС. Частоту в этом случае можно считать быстро по статическим характеристикам узлов генерации и потребления.

Во всех рассматриваемых ниже динамических моделях ЭЭС сеть, связывающая узлы расчетной схемы. представлена без учета динамики воздушных линий (ВЛ). Отличительной особенностью представленной модели является ее способность выполнять моделирование динамики непрерывно (без ограничения

по времени) в ускоренном, замедленном и реальном времени без накопления ошибки интегрирования.

Другой характерной особенностью рассматриваемой модели является ее способность учета собственной частоты в каждом узле расчетной схем. Это исключает необходимость разделения расчетной схемы на отдельные «острова», функционирующие с общей частотой. Таким образом, расчетная схема может быть разделена на неограниченное число частей (но не более количества узлов). Для связанной расчетной схемы в установившемся режиме частота, естественно, оказывается общей.

## ПАНЕЛЬ ЗАДАНИЯ СЕРВИСОВ

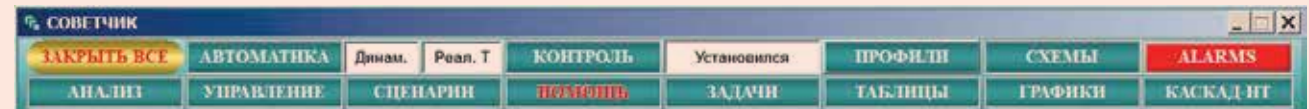

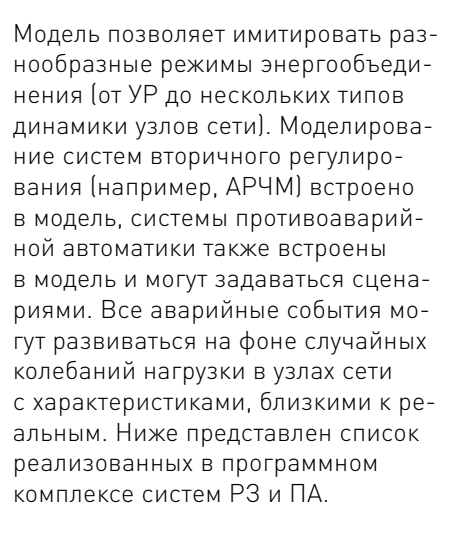

Модель ЭЭС позволяет формировать сложные динамические режимы с учетом электромеханических и длительных переходных процессов. Моделирование систем РЗ и ПА выполняется с учетом быстрых электромагнитных процессов по уравнениям ПК МУСТАНГ.

В модели ЭЭС реализована подпрограмма коротких замыканий (КЗ) в любом месте однолинейной ВЛ или кабельной линии (КЛ) схемы энергообъединения. Сложные виды КЗ (неполнофазные) моделируются путем включения дополнительных проводимостей в точке КЗ.

В модели ЭЭС динамика в темпе РВ (а также замедленного и ускоренного режимов) реализована для магистральных расчетных схем объемом 2-3 тыс. узлов, а максимальный объем расчетной схемы (с учетом распределительных сетей) достигает 300 тыс. узлов и более. Схемы такого объема возникают при моделировании

## ПАНЕЛЬ ВЫЗОВА **CUCTEM NA**

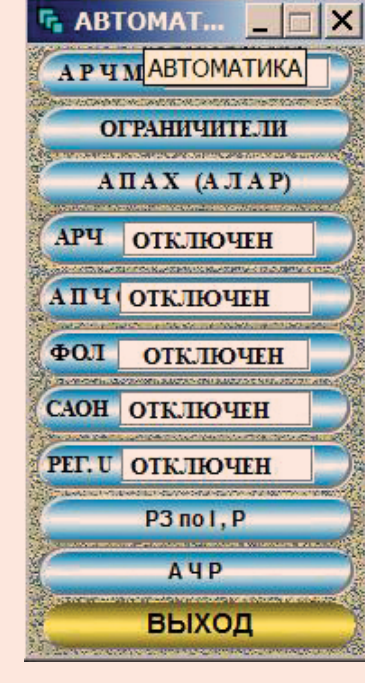

Рис. 7

гибридных схем, содержащих одновременно как магистральные, так и распределительные сети большой размерности.

Режимная модель сети информационно связана с коммутационной схемой энергообъединения, что позволяет все управляющие воздействия оперативного персонала проводить не только на режимной, но и на коммутационной схемах подстанций. Именно так выполняется управление режимом и топологией сети оперативным персоналом.

## ПОДСИСТЕМЫ **NK PFTPFH**

Модель ПК РЕТРЕН представлена выше. Рассмотрим ряд сервисных

### ПАНЕЛЬ НАСТРОЙКИ СИСТЕМЫ АЛАР  $(A\Pi AX)$

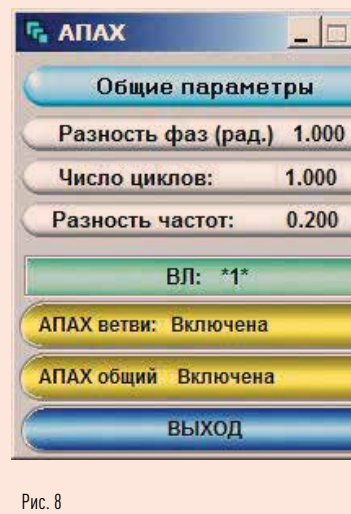

подсистем комплекса для выполнения тренажерных функций.

Комплекс имеет развитый человеко-машинный интерфейс, который пользователь может самостоятельно корректировать и развивать, и средства графического анализа параметров режима. Имеется возможность распечатки результатов анализа в виде отчетов и плакатов (практически неограниченных размеров).

На рис. 1 представлена панель запуска ПО комплекса для процесса моделирования в режиме тренажера оперативного персонала. Верхняя кнопка позволит выбрать требуемую расчетную схему (из всех схем МЭС или ОЭС). По кнопке «Анализ» можно выбрать конкретный режим (базовый или из файла). Базовый (исходный) режим хранится в базе данных, а в файле может храниться ее любой промежуточный режим (в том числе ремонтный).

ЭНЕРГИЯ **ЕЛИНОЙ СЕТИ № 2 (51)** АПРЕЛЬ - ИЮНЬ 2020

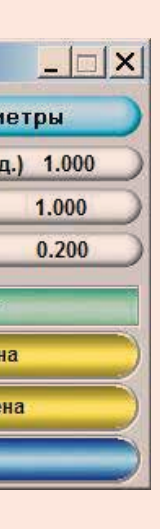

## ПАНЕЛЬ ЗАДАНИЯ *<u>ITAPAMETPOB AYP 1</u>*

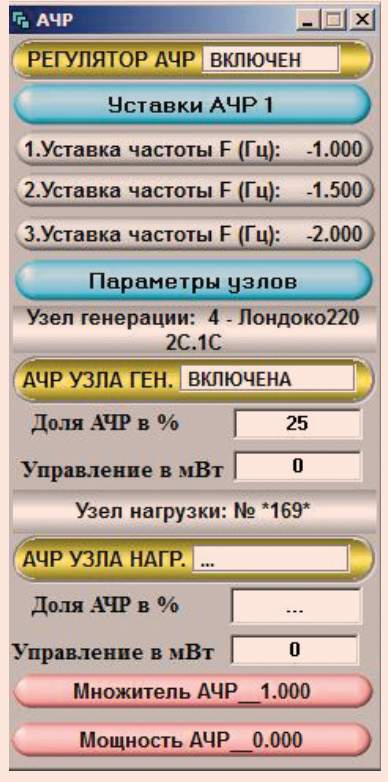

Рис. 9

Загрузка схемы заканчивается отражением на экране дисплея структурной схемы моделируемого энергообъекта (рис. 2) и полной панели управления (рис. 3), которая появляется при перемещении курсора мыши в крайнюю левую позицию. Всего в комплексе заданы 10 электрических сетей типа МЭС. Структурная схема МЭС может быть дана на фоне карты местности с выделением отдельных регионов (районов) и отображением основных параметров режима (в приведенном примере даны перетоки активной мощности на ВЛ 500 кВ)

Каждый составной объект на схеме (станция или подстанция) может быть подробно раскрыт, и управление

ЕДИНОЙ СЕТИ № 2 (51) АПРЕЛЬ — ИЮНЬ 2020

будет выполняться по отдельным ши‑ нам, генераторам, реакторам и т.д. При раскрытии подробной схемы станции/подстанции управление выполняется коммутационными аппаратами (выключателями, разъ‑ единителями и т. д.). При этом со‑ храняется возможность управления параметрами нагрузки и генерации узлов сети непосредственно со схе‑ мы подстанции. Таким образом, ПК РЕТРЕН обеспечивает управление режимом и топологией сети со схем энергообъектов всех типов: режим‑ ных, оперативных и подробных.

Смена режима моделирования возможна в темпе РВ без остановки модели (кроме сложных режимов типа КЗ, асинхронных режимов и т. д.).

Основная панель (рис. 3) содержит несколько групп кнопок управления.

Первая группа задает модели‑ руемый режим (базовый или со‑ храненный ранее в файле). Кнопка «Сохранить в файле» позволит сформировать ремонтный режим, предаварийную ситуацию, макси‑ мально нагруженный режим и т. д. Загрузить такой режим можно в любой момент на фоне нормально работающего программного комплекса.

Следующая группа кнопок на па‑ нели (рис. 3) управляет режимом

модели (динамика, статика, реаль‑ ное, ускоренное или замедленное время и т. д.).

Кнопка «Ручное управление» позволяет управлять топологией и режимом модели в режиме РВ одновременно с работой самой модели, ее системами РЗ и ПА, а также системами регулирования и сценариями тренировок.

Группа кнопок «Выбор схемы» определит их форму и состав на схеме, в таблицах, на графиках (рис. 3). Здесь можно отобразить потери в сети, журнал событий и другую информацию. Например, на рис. 4 представлены динамиче‑ ские графики мгновенных значе‑ ний напряжений и частот во всех узлах расчетной схемы.

Группа кнопок «Выбор схемы» позволит выбрать форму ото‑ бражения данных на структурной, режимной или подробной схеме энергообъекта, выполнить ани‑ мацию направления перетоков мощности вдоль ВЛ, отображение параметров режима и т. д.

Группа кнопок «Сценарии» предназначена для формирования сцена‑ риев развития аварий, задания их развития во времени и выполнения на фоне ручного управления. Одновременно может быть запущено несколько сценариев развития аварий, автоматик и тренировок.

Ряд кнопок предназначен для управления выполнением сценариев в режиме ручного управ‑ ления пользователя. Это кнопки «Запись», «Пуск» и «Стоп». Сцена‑ рии формируются по схеме энергообъекта и могут корректироваться и дополняться пользователем.

Отдельные кнопки («Защита от КЗ» и «АВР») на панели управления позволяют формировать архив параметров, а также включать неко‑ торые системы РЗ и ПА. По кнопке «Помощь» можно вызвать список информационных панелей с под‑ сказками для начинающих пользо‑ вателей.

Кнопка «Квитирование» вызывает панель (рис. 5) для квитирования мигания всех и отдельных пере‑ ключившихся коммутационных аппаратов, а кнопка «Сервисы» горизонтальную панель управления, функции которой будут представ‑ лены ниже. И наконец, кнопка «Тренировка» позволит запустить специальный сценарий проведения тренировки или развития аварии.

Основными средствами анализа при выполнении сценария аварии служат графики параметров режима и их численные значения на схемах энергообъектов.

ОПЕРАТИВНАЯ СХЕМА СЕТИ

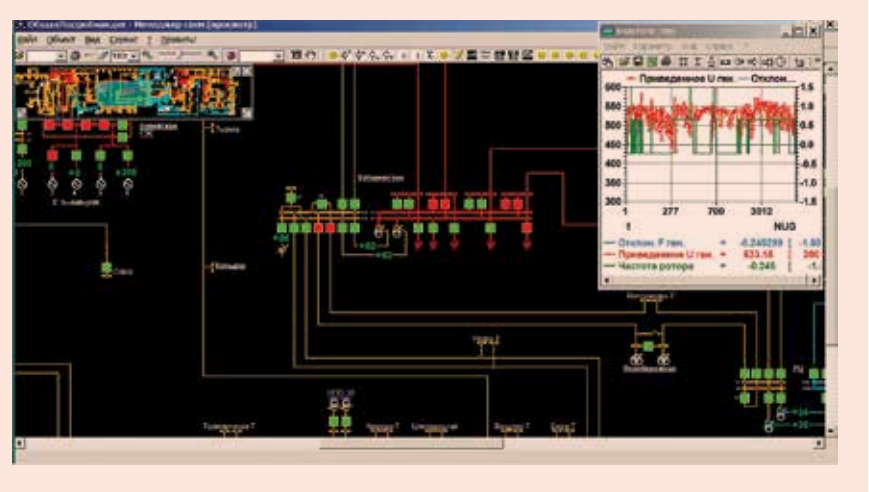

Рис. 10

### СЦЕНАРИЙ ПЕРВОГО ЭТАПА АВАРИИ

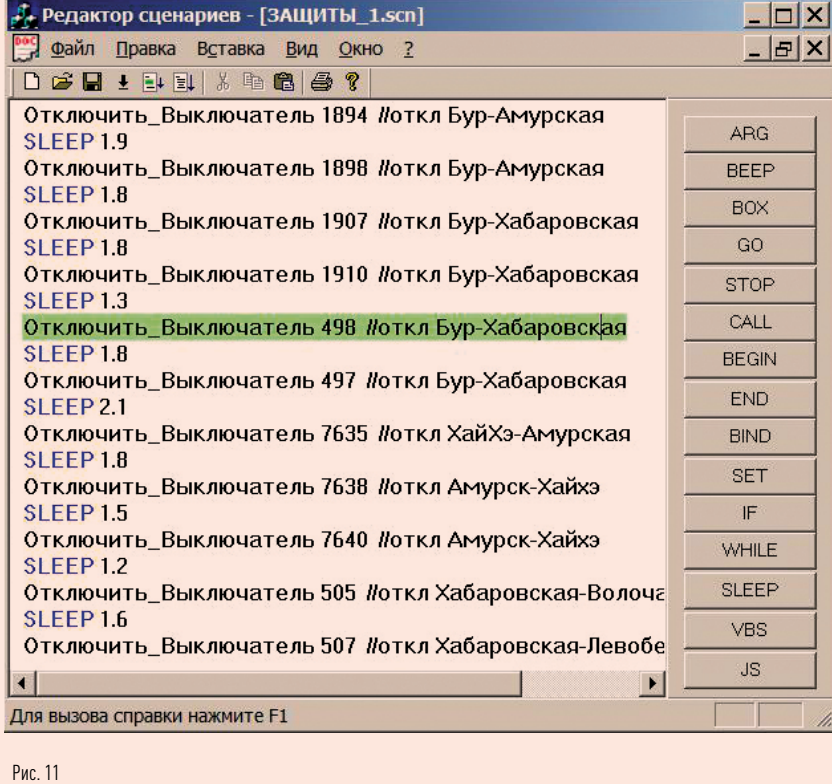

## ПАНОРАМА УЗЛОВ СЕТИ ОБЪЕКТА

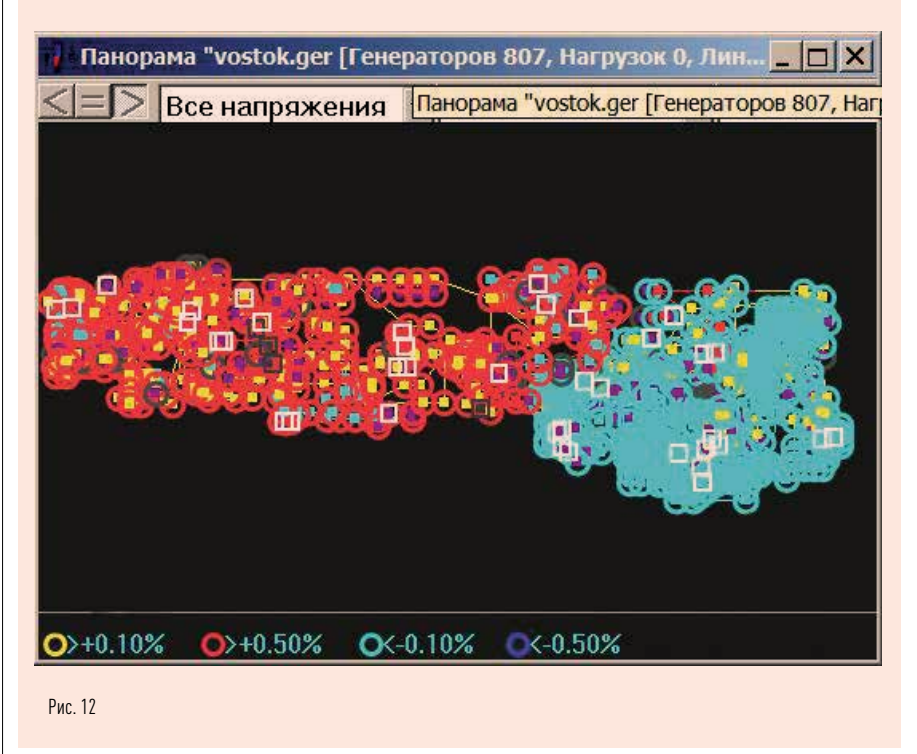

## СЦЕНАРИЙ ВТОРОГО ЭТАПА АВАРИИ (ПА)

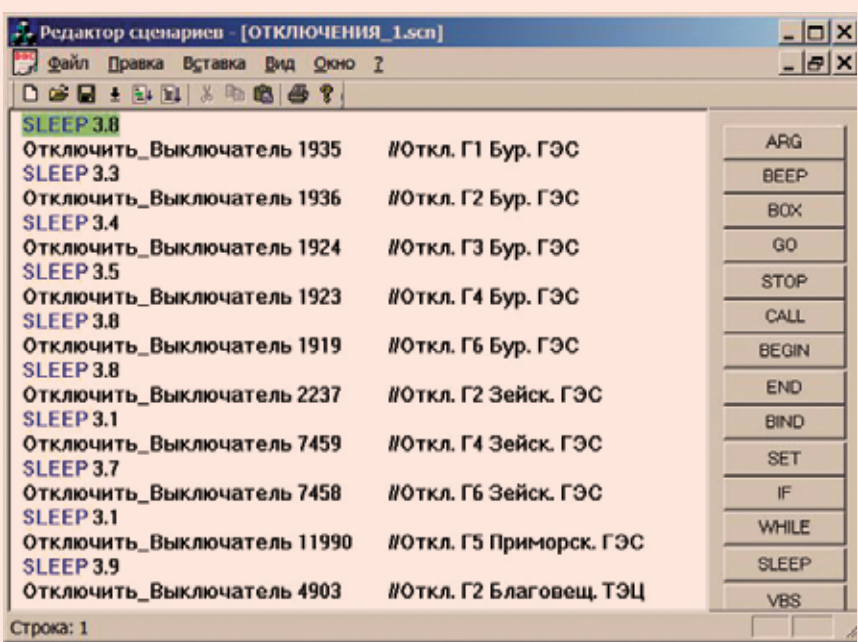

### **ГРАФИКИ ПАРАМЕТРОВ HA BTOPOM 3TANF**

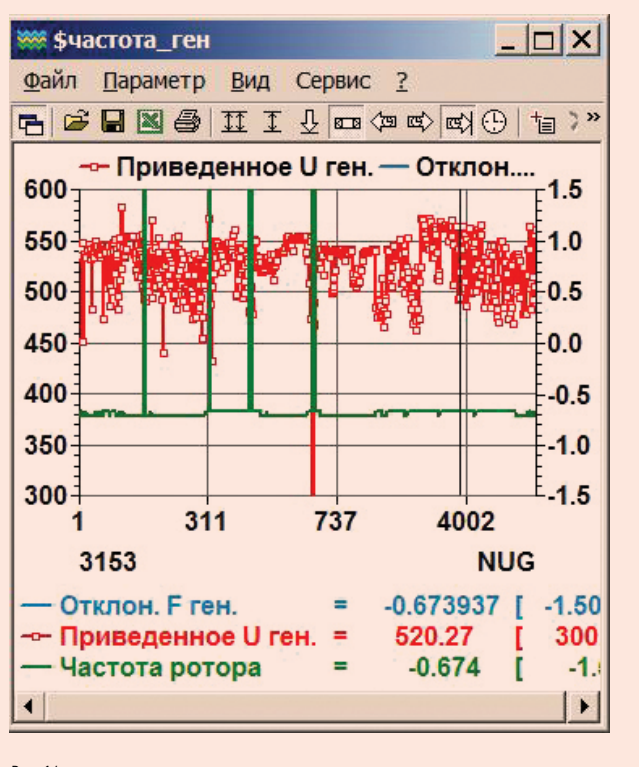

## **ГРАФИКИ ПАРАМЕТРОВ** НА ТРЕТЬЕМ ЭТАПЕ

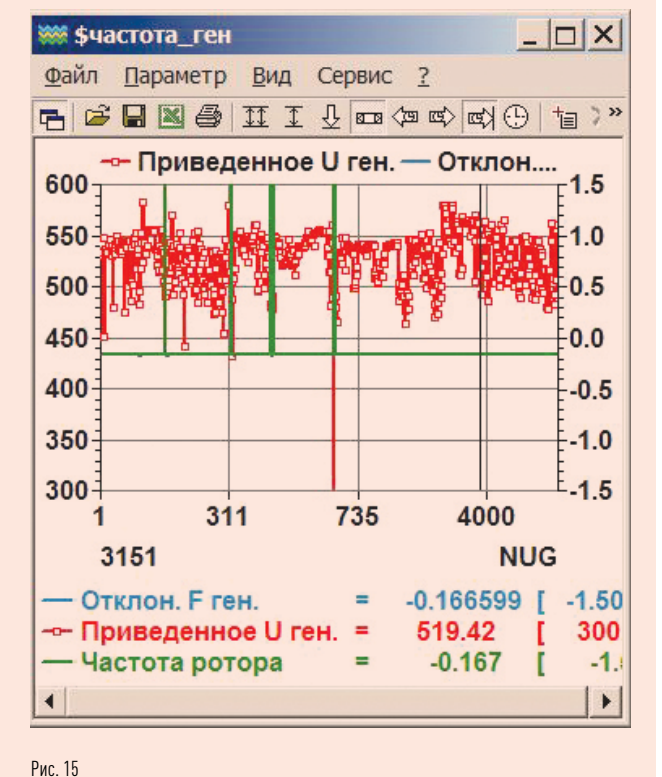

### $P_{\text{MC}}$  14

### МЕТОДИКА АНАЛИЗА

Основной информацией для формирования сценариев аварий служат акты их расследования и нормативно-справочная информация (НСИ) об энергообъекте и его системах РЗ и ПА. Особенно важной является информация о предаварийном режиме энергообъединения, которая может быть доступна в системах SCADA после решения задачи ОС.

Достаточно часто для анализа системных аварий используют регистограммы аварийных процессов. фиксирующие процессы до и после аварии на заданных интервалах времени. В настоящей работе эти источники информации, как правило, не используются.

Обычно число событий в течение серьезной аварии (особенно каскадного типа) весьма велико. и отразить их в одном сценарии бывает непросто. По этой причине такие события используют для формирования нескольких этапов аварий, каждый из которых формируется отдельным сценарием. Такие сценарии могут следовать друг за другом и, таким образом, воспроизводить всю аварию целиком.

Система сценариев применяется и для восстановления доаварийного режима. Это команды подключения элементов основного оборудования (ранее отключенные системами РЗ и ПА), ресинхронизации разделившихся частей энергообъединения и т. п.

Следует отметить, что каждый сценарий можно выполнять покомандно. причем между командами пользователь может производить вручную необходимые тестовые действия режимного характера.

Результаты анализа текущих параметров режима совместно с ретроспективой событий служат для определения траектории развития аварии.

Сценарии аварии позволяют анализировать вариантные режимы работы систем РЗ и ПА. В этих случаях можно рассмотреть вариантные случаи настройки параметров, а также состав автоматик и их размещение. Такое разнообразие возможностей делает незаменимым ПК РЕТРЕН при проектировании современных систем электроэнергетики.

Результаты анализа аварий могут быть существенно дополнены параметрами РЗ и ПА. Эти и многие другие параметры могут быть заданы при активизации панели «Советчик» (рис. 6). На этой панели можно задать параметры систем ПА и регулирования, формы управления узлами и ветвями схем (кнопка «Управление»), запустить сценарии, выполнить «Контроль» режима. Там же присутствуют кнопки «Задачи» (используемые, например, для оптимизации режима), «Схемы», «Графики», «Таблицы», а также кнопки экранных форм «Профили» и др.

### **CUCTEMH** И СРЕДСТВА ПА

На рис. 7 показана панель вызова систем ПА для их настройки и задания параметров. Пример настройки системы АЛАР (АПАХ) дан на рис. 8. Здесь можно задать состояние общего выключателя системы АЛАР. а также выключатели системы на отдельных ВЛ. Остальные параметры являются известными параметрами для АЛАР. Это количество проворотов фазового вектора и предельный фазовый вектор срабатывания этой защиты. Задано также значение разности частот на концах ВЛ.

На рис. 9 представлена панель настройки системы АЧР 1, действующей при резких и значительных снижениях частоты в узлах ЭЭС. Панель настройки системы АЧР 1 содержит системы выключателей, функционирующих в темпе РВ, и окна ввода параметров системы АЧР: три значения пороговых уставок, кнопки выбора узлов и окно задания доли нагрузки в системе АЧР 1. Для каждого узла расчетной схемы в РВ представлено значение отключаемой нагрузки. Суммарная отключаемая нагрузка всей сети дана в нижней кнопке панели на рис. 9. Кнопка «Множитель АЧР» дает коэффициент усиления/ослабления значений нагрузки для каждого узла.

Подобным же образом выполняется и настройка остальных систем РЗ И ПА (CAOH ЛАИЛD)

# **СЦЕНАРИИ**

Отметим, что моделирование аварии (как правило) выполняется сценариями, которые формируются пользователем непосредственно по схеме энергообъединения. Выполнение сценария аварии может быть дополнено действиями пользователя.

# НА ТРЕТЬЕМ ЭТАПЕ

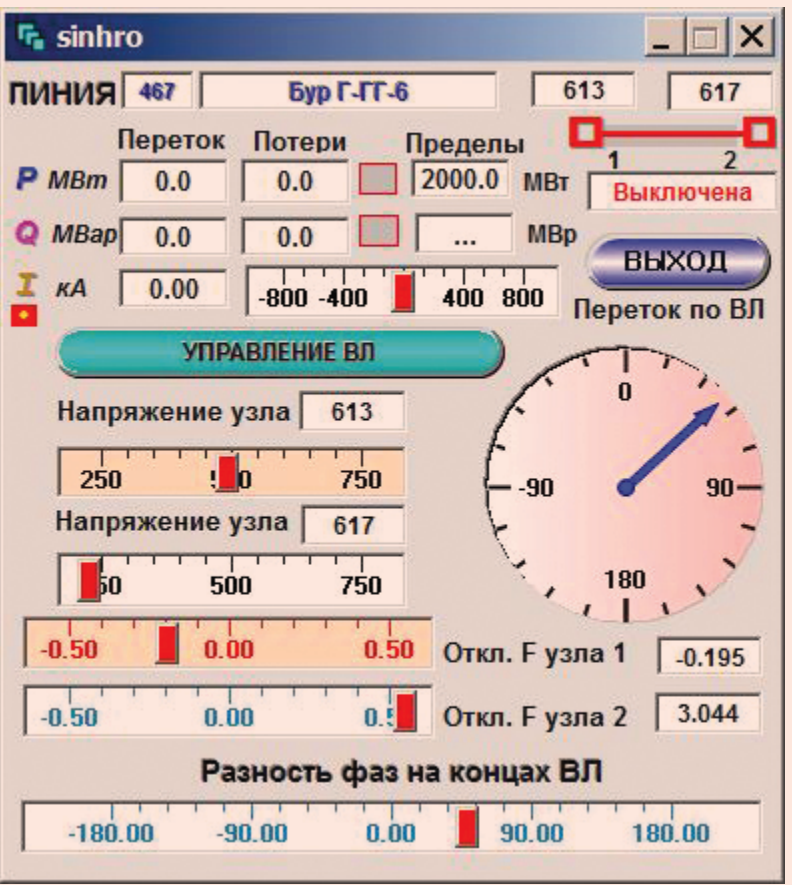

Рис. 16

### ЭНЕРГИЯ **ЕЛИНОЙ СЕТИ № 2 (51)** АПРЕЛЬ - ИЮНЬ 2020

Диспетчер может задать ход аварии средствами ручного управления путем изменения топологии сети и параметров узлов непосредственно по схеме энергообъекта. Однако этот метод трудоемкий и недостаточно практичный. Более удобно формировать ход аварии по актам ее расследования с помощью сценариев. В этом случае можно разбить ход протекания аварии на несколько этапов и каждый из этих этапов отобразить в сценарии, а затем их детально рассматривать.

Ход выполнения сценария аварии можно отслеживать во времени и остановить его выполнение в необходимый

# ПРОЦЕСС СИНХРОНИЗАЦИИ ФРАГМЕНТОВ

## ФРАГМЕНТ СТРУКТУРНОЙ СХЕМЫ НА ПЕРВОМ ЭТАПЕ АВАРИИ ПОСЛЕ РАЗДЕЛЕНИЯ СХЕМЫ НА ТРИ ЧАСТИ

 $34$ 

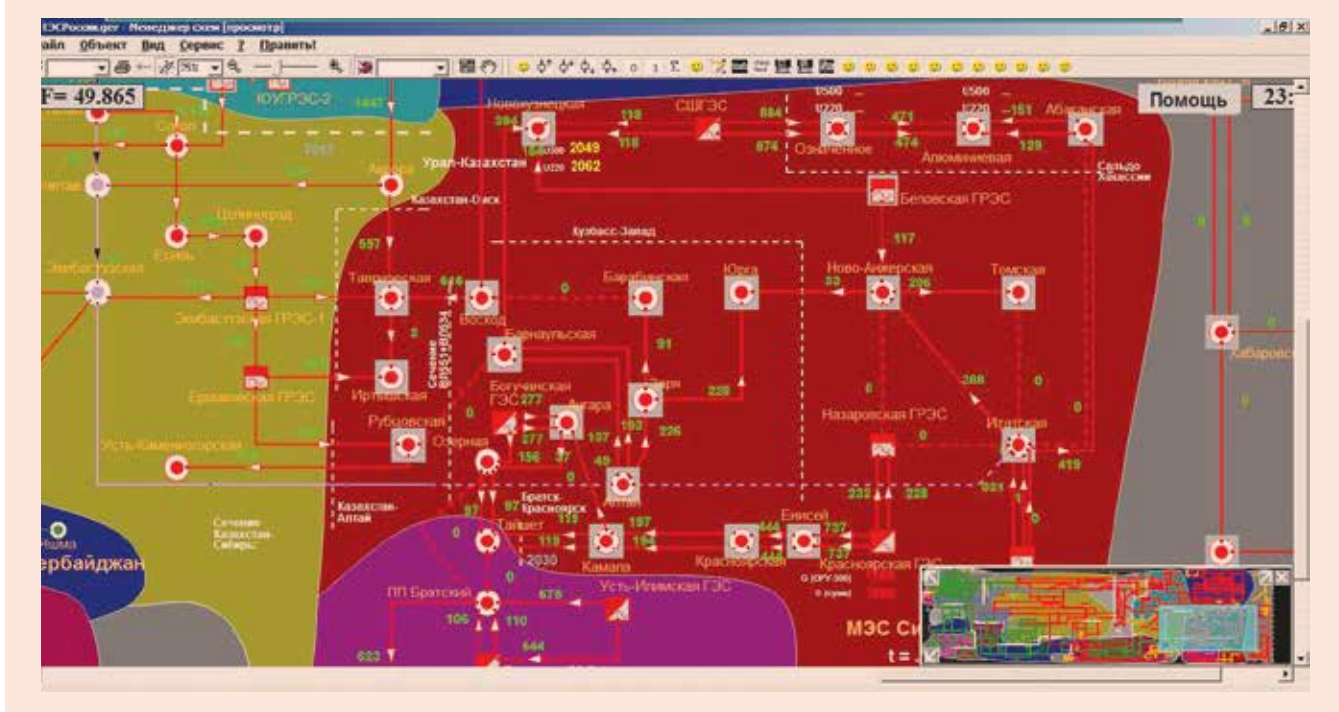

### Рис. 17

УПРАВЛЕНИЕ И КОНТРОЛЬ

ИНФОРМАЦИОННЫЕ СЕТИ. МОЛЕЛЬ ЭНЕРГОСИСТЕМЫ

момент времени, а далее вносить нужную коррекцию в действия обучаемого диспетчера или исследователя путем ручного управления.

Сценарии аварий (а также систем РЗ и ПА) можно задать в процессе моделирования непосредственно по схеме энергообъединения (оперативной, режимной и подробной). При этом можно указать условия и временную задержку при выполнении команд. После завершения создания сценария, его команды могут выполняться пакетом или индивидуально.

### **ИНФОРМАЦИОННЫЕ** ЗАДАЧИ

Исходной информацией для анализа аварий в электроэнергетике

служат акт ее расследования. предаварийный режим, расчетная схема и значительный объем НСИ о состоянии основного оборудования и систем РЗ и ПА, принимавших участие в аварийных процессах. Обычно обеспечить полный объем информации, необходимой для анализа аварий, не удается. В этих условиях результаты анализа аварии носят, как правило, вероятностный характер, важно только, чтобы вероятность достоверности анализа была близка к единице.

Исходной технологической информацией о моделируемом энергообъединении служат, как правило, предаварийная информация о телеизмерениях (ТИ) и телесигнализации (TC) из систем SCADA. данные задачи ОС и современных

средств передачи информации (PMU), получивших распространение в последние годы. Применение традиционных регистраторов аварийных процессов и событий до сих пор не утратило своей актуальности. Часть исходной предаварийной информации может быть получена путем анализа акта расследования аварии, методом коррекции расчетных схем.

Отдельно следует отметить проблему достоверности исходной информации, и не только ТИ и ТС, но и НСИ. Основным средством повышения достоверности исходной информации служит повышение качества систем ее передачи и цифровой обработки путем применения PMU. Это комплексные проблемы, решение которых выходит за рамки настоящей работы.

### АНАЛИЗ АВАРИИ ПО ОПЕРАТИВНОЙ СХЕМЕ ЭНЕРГООБЪЕКТА

Рассмотрим некоторые типы анализа системной аварии в энергообъединении, и в первую очередь аварию, анализ которой выполнен на оперативной схеме сети, приведенной на рис. 10.

Управление топологией сети можно выполнять путем изменения состояния выключателей, а значения параметров задавать на шинах подстанций. Эти же значения можно задать в сценарии. Пример сценария первого этапа аварии, который задает работу системы РЗ, дан на рис. 11. Этот сценарий, называемый «ЗАЩИ-ТЫ 1», работает на отключение ряда выключателей, которые имитируют работу системы РЗ в темпе РВ. При этом работа реальных систем АЛАР

или АЧР моделируется включенными системами РЗ и ПА.

Между командами работы выключателей находятся команды пауз (SLEEP) с указанием интервалов времени. которые необходимы для завершения матричных преобразований и окончаний переходных процессов.

На первом этапе аварии, который вызван КЗ и срабатыванием защит (причем часть из них, как указано в акте, ложные). В результате все энергообъединение разделилось на две части с потерей синхронизма. Это легко определить по панораме с индикацией отклонений частоты в узлах (рис. 10). Четко видны две синхронные зоны схемы МЭС (красная и синяя). Тот же вывод можно сделать по графику в правой верхней части рис. 10.

Зеленый график частоты имеет две устойчивые по частоте

### ГРАФИКИ ДЛЯ УСТЬ-ИЛИМСКОЙ ГЭС ПО ВРЕМЕНИ (А) И ПАРАМЕТРИЧЕСКИЙ (Б)

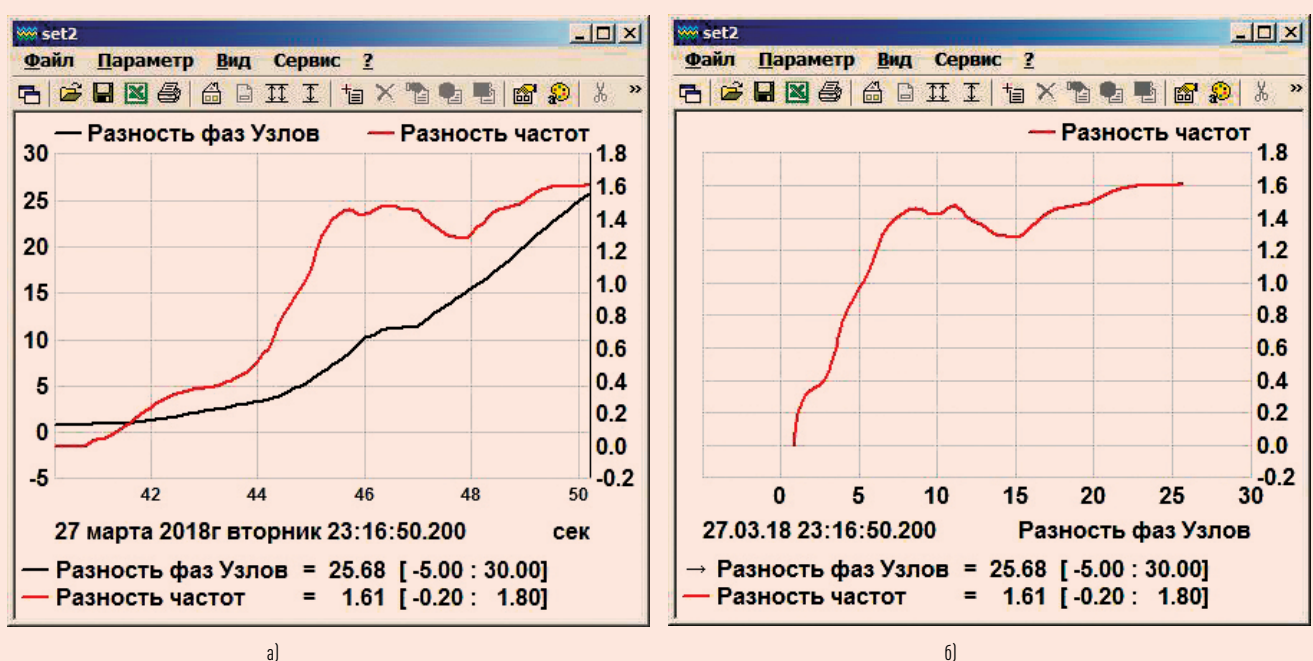

Рис. 18

### ЭНЕРГИЯ **ЕЛИНОЙ СЕТИ № 2 (51)** АПРЕЛЬ - ИЮНЬ 2020

зоны с отклонениями частоты  $[0.67 n - 0.25 T<sub>II</sub>]$ .

Отклонения нормированных значений напряжений (красный график) на этом этапе аварии оказались в пределах нормы. Панорама в рамках программного комплекса является удобной системой анализа всевозможных нарушений режимов (порядка 12 типовых нарушений). Идентификация объектов на панораме возможна по классам напряжений, регионам и видам нарушений.

На втором этапе аварии, называемом «ОТКЛЮЧЕНИЯ 1», моделируется работа систем ПА (рис. 12), которые также воздействуют на выключатели оперативной схемы и параметры потребления и генерации узлов сети. Система ПА отключает отдельные блоки станций, список которых и моменты времени представлены в сценарии «ОТКЛЮЧЕНИЯ 1» на рис. 13.

### ЕДИНОЙ СЕТИ № 2 (51) АПРЕЛЬ — ИЮНЬ 2020

Результат выполнения этого сценария представлен на рис. 14. Обратим внимание на четыре дельтообразные зоны в графиках частоты. Это следствие отключения ряда блоков при большом небалансе мощности в них. В этих узлах частота резко возрастает (обычно до 2–5 Гц). Разумеется, в реальной аварии в этих случаях сработает автоматика блоков. В остальных узлах сети отклонение частоты практически одинаково и равно (–0,7) Гц, которое будет практически устранено на третьем этапе — этапе «ВОССТАНОВЛЕНИЕ».

Изменения в топологии сети сопро‑ вождаются переформированием матрицы проводимостей.

И наконец, на третьем этапе про‑ исходит восстановление доава‑ рийного режима (рис. 15). Следует обратить внимание на измене‑

ние уровня частоты в узлах сети на рис. 16 по сравнению со вторым этапом (рис. 14). Это отклонение частоты стало равным (–0,167) Гц вместо прежних (–0,7) Гц.

> Рассмотрим вариант анализа аварии в Сибири, который выполнен

Но выбросы отклонений частоты в четырех зонах остались. Это вы‑ звано тем, что включение блоков в работу выключателем напрямую (через сценарий) недопустимо. Предварительно необходимо сбро‑ сить активную мощность, сблизить фазы и частоты и только затем подключать эти блоки к системе. Данный процесс выполняется син‑ хронизатором ( рис. 16).

В результате синхронизации все отключенные ПА блоки удалось соединить с основной расчетной схемой в достаточно «мягком» режиме. При этом выбросы частоты в указанных четырех зонах ис‑ чезли, а среднее значение частоты

в МЭС выросло на 0,2 Гц. Таким образом, в результате прохождения трех этапов аварии и затем ручных операций синхронизации удалось восстановить исходный режим анализируемой МЭС. Небольшие отклонения режима по частоте вы‑ званы отключением части активной нагрузки системой АЧР 1 и ее дальнейшим неполным восстановлени‑ ем. При восстановлении в сети этой нагрузки исходный режим по часто‑ те восстанавливается полностью.

 $|D| \times$ 

 $0.4$ 

 $0.3$ 

 $0.2$ 

 $0.1$ 

 $0.0$ 

 $0.1$ 

 $0.2$ 

 $0.3$ 

 $-0.4$ 

 $1.0$ 

### АНАЛИЗ АВАРИИ ПО СТРУКТУРНОЙ СХЕМЕ ЭНЕРГООБЪЕКТА

по структурной схеме энергообъ‑ единения. Пример такой схемы был дан на рис. 2. Ее отличие от оперативной состоит в пред‑ ставлении станций и подстанций в виде одного образа (квадратика или кружочка). Такой образ может содержать несколько узлов расчет‑ ной схемы (шин, трансформаторов и т. д.), объединенных коммутационными аппаратами.

Необходимо задать исходный предаварийный режим такой сети на расчетной режимной схеме, которая информационно связана со структурной схемой на рис. 2 и коммутационными схемами подстанций. Это можно сделать по данным акта расследо‑ вания аварии (где обычно заданы исходные значения мощностей станций и перетоков по сечениям)

и, если возможно, по данным пре‑ даварийного режима. В рассма‑ триваемом случае была доступна только информация, представлен‑ ная в акте расследования аварии. Таким образом, кроме информации, указанной в акте, для установки исходного режима остаются только мощности потребления, изменения которых не должны менять режим по частоте всей системы. После фиксации режима можно присту‑ пать к моделированию аварии.

Отметим, что для анализа аварий по структурным схемам исходный предаварийный режим, как и прежде, целесообразно формировать по результатам текущего ОС режима расчетной схемы.

Если на оперативной схеме можно было непосредственно управлять

коммутационными аппаратами и тем самым формировать сценарий развития аварии, то на структурной схеме этот способ практически недоступен. Разумеется, всегда остается возможность ручного управления коммутационными аппаратами отдельных подстанций, если на структурной схеме они мо‑ гут быть вызваны и привязаны к параметрам управления режим‑ ной модели. Составить сценарий развития аварии в этом случае чуть сложнее, но можно.

Как и для сценариев по оператив‑ ной схеме (см. выше), сценарии по структурной схеме можно раз‑ бивать на части и последовательно анализировать. В графической форме целесообразно рассма‑ тривать процессы возникновения асинхронных режимов, моменты

## ГРАФИКИ ДЛЯ НАЗАРОВСКОЙ ГРЭС ПО ВРЕМЕНИ (А) И ПАРАМЕТРИЧЕСКИЙ (Б)

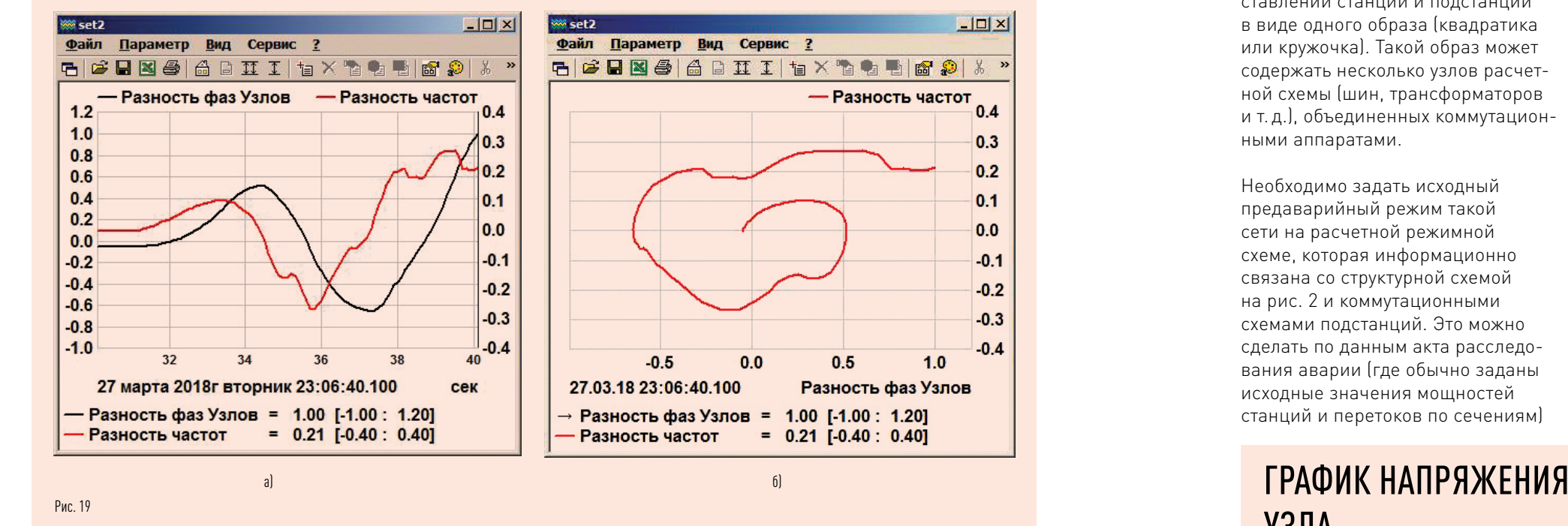

УЗЛА

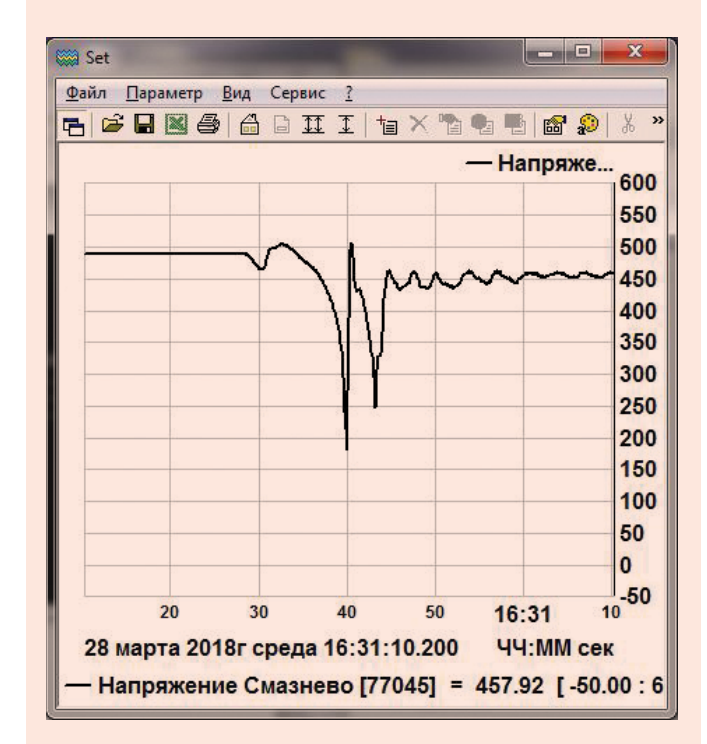

## ГРУППОВОЙ ГРАФИК НАПРЯЖЕНИЙ УЗЛОВ

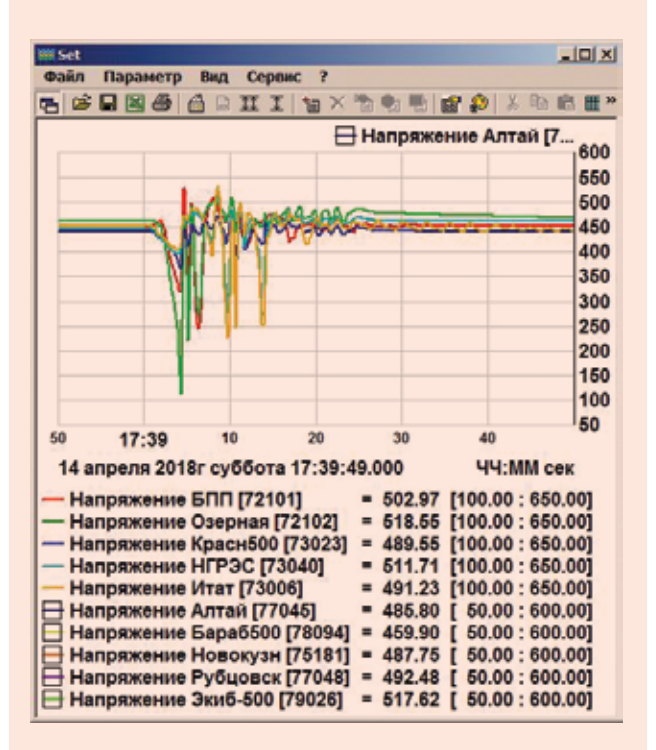

## РЕГИСТОГРАММЫ ЧАСТОТЫ В ТРЕХ УЗЛАХ РАСЧЕТНОЙ СХЕМЫ МЭС ВОСТОКА В НАЧАЛЕ ПЕРВОГО ЭТАПА РАЗВИТИЯ АВАРИИ: А) МАСШТАБ РВ; Б) ЗАМЕДЛЕННЫЙ МАСШТАБ

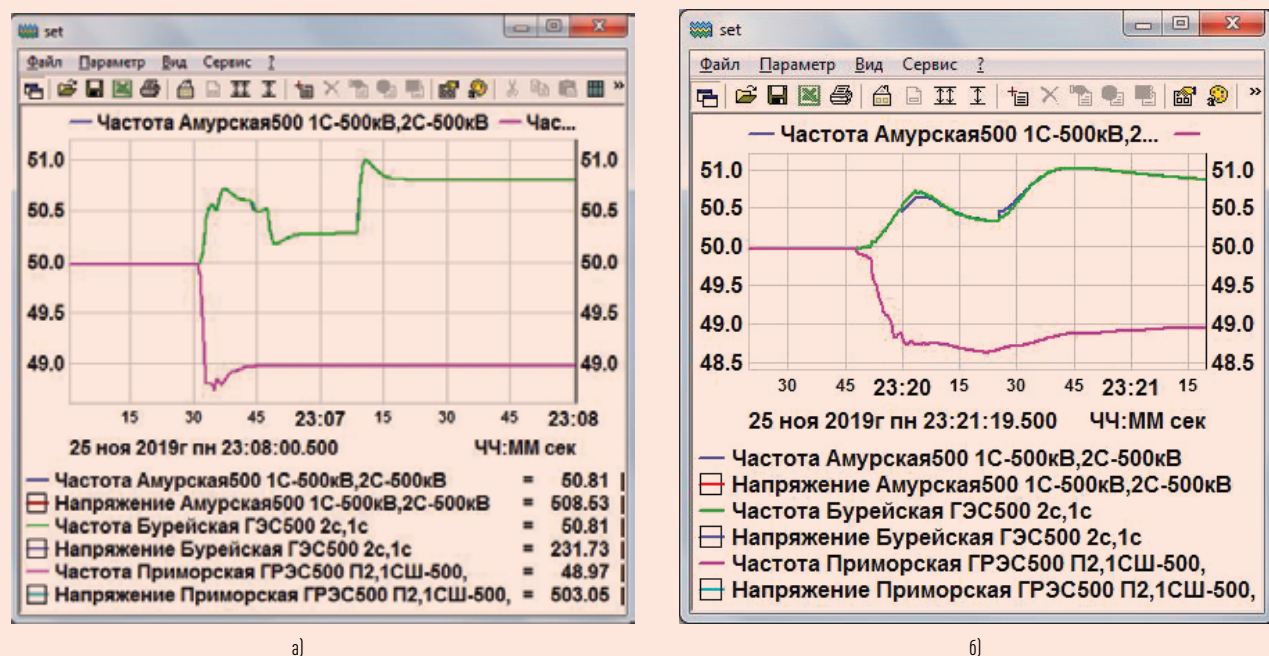

### Рис. 22

срабатывания систем АЛАР и другой ПА. Анализ аварий в этих случаях позволяет находить ошибки и настраивать системы РЗ и ПА. Мы не приводим детали моделирования этой аварии. Укажем только, что аварии по структурным схемам позволяют проводить исследования статистических характеристик случайных колебаний параметров режима, использовать методы прогнозирования параметров. алгоритмы достоверизации ТИ и ТС и решать другие задачи.

На рис. 17 представлен УР на структурной схеме с ВЛ, отключенными системой АЛАР (пунктирные линии) после окончания аварии (сравните с рис. 2). Следует отметить и различия в перетоках. В правой нижней части схемы дана панорама всего моделируемого энергообъединения.

Опорным узлом с условно заданным нулевым значением фазы напряжения выбран Экибастуз, и все фазы анализируемых узлов расчетной схемы даны относительно этого опорного узла. Приведем временные и параметрические графики двух узлов (в отделившейся части и в части, сохранившей синхронизм с опорным узлом). Эти графики приведены на рис. 18 и 19.

Первая пара графиков приведена для Усть-Илимской ГЭС, а вторая пара — для Назаровской ГРЭС.

Следует обратить внимание на различия этих групп графиков. В первой группе на рис. 18а максимальное отклонение фаз узлов достигает 25 градусов в интервале времени в несколько секунд, когда сработала АЛАР. Вторая

группа графиков на рис. 19а дает на том же интервале времени отклонение фазы только 1 градус. что явно недостаточно для работы соответствующей АЛАР. Подобный анализ можно выполнить для других узлов расчетной схемы энергообъединения. Таким образом, параметрические графики позволяют сделать вывод об адекватности используемой системы АЛАР для предотвращения аварии.

Архив событий, возникающих в результате протекания аварии и в течение работы систем РЗ и ПА, показывает развитие аварии во времени. Часто события протекают так быстро, что режим РВ оказывается нелостаточным В этих случаях в ПК предусмотрен режим замедления в 10 раз всех процессов. Для анализа электромеха-

## РЕГИСТОГРАММЫ НАПРЯЖЕНИЯ В ТРЕХ УЗЛАХ РАСЧЕТНОЙ СХЕМЫ МЭС. ВОСТОКА В НАЧАЛЕ ПЕРВОГО ЭТАПА РАЗВИТИЯ АВАРИИ: А) МАСШТАБ РВ; Б) ЗАМЕДЛЕННЫЙ МАСШТАБ

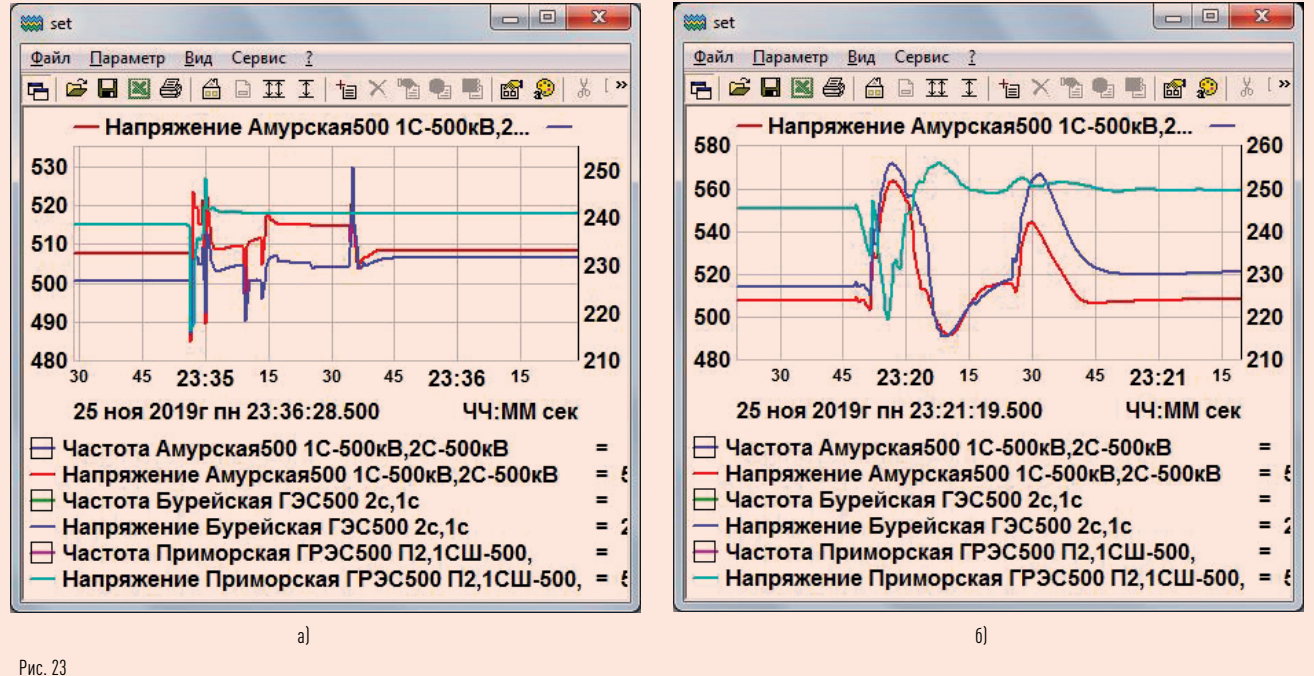

нических процессов этого обычно лостаточно

Традиционные графики параметров дополняют анализ аварийных процессов. На рис. 20 представлен один из параметров (напряжение, приведенное к расчетному 500 кВ), а на рис. 21 - групповой график напряжений. Последний из этих графиков мало пригоден для анализа, хотя вдумчивый исследователь и здесь найдет важную информацию. Следует обратить внимание на синхронное снижение напряжения в группе узлов в период развития аварийного процесса.

Важно отметить, что состав анализируемых графиков и средств отображения информации пользователи ПК РЕТРЕН могут формировать индивидуально.

### **YYET YACTOTH** ПРИ АНАЛИЗЕ СИСТЕМНЫХ АВАРИЙ

Системные аварии, как правило, сопровождаются значительными колебаниями частоты как всей моделируемой системы, так и отдельных ее частей и узлов. Модель динамики ЭЭС ПК РЕТРЕН позволяет имитировать действия ряда систем регулирования частоты и ПА, ход изменения частоты всей ЭЭС и отдельных ее частей в доаварийном режиме, а также в течение самой аварии и в послеаварийном режиме.

Покажем учет колебаний частоты на примере анализа аварии по оперативной схеме, приведенной

ЭНЕРГИЯ **ЕЛИНОЙ СЕТИ № 2 (51)** АПРЕЛЬ - ИЮНЬ 2020

на рис. 10. На рис. 22 представлены регистограммы частоты в трех узлах расчетной схемы МЭС Востока в начале первого этапа развития аварии. Система АЧР 1 отключена. Выполняется только сценарий развития аварии, приведенный ранее на рис. 11. Представлен интервал в 45 с развития аварии. т.е. реализованы все команды этого сценария с учетом пауз (SLEEP) между отдельными командами. Четко наблюдается разделение всего энергообъединения на две части (см. рис. 12). Два узла с установившейся частотой 50,81 Гц оказались В восточной избыточной части ЭЭС а один узел с частотой 48,97 Гц в дефицитной части.

На первом из этих графиков рис. 22 а в масштабе РВ с трудом наблюдается начальный этап УПРАВЛЕНИЕ И КОНТРОЛЬ

развития аварии. В замедленном (в 10 раз) масштабе времени на‑ чальные фрагменты изменения ча‑ стоты можно наблюдать на рис. 22б в растянутом в 10 раз масштабе (кроме шкалы времени).

Подобные кривые начала аварии для регистограмм напряжения в тех же узлах расчетной схемы представлены на рис. 23. В отличие от графиков с частотой три кривые на одном поле графика затрудняют их анализ. Даже в замедленном масштабе на рис. 23б кривые трудно разделимы.

В этих случаях, управляя отображе‑ нием отдельных кривых (размеще‑ нием квадратиков), пользователь может анализировать каждую кривую отдельно от остальных.

напряжения работа АЧР 1 практически не повлияла (рис. 25).

51.0

50.5

50.0

49.5

49.0

Приведенные кривые могут быть получены и при использовании в ходе аварии систем регулирова‑ ния и ПА. Так, на рис. 24 приведены кривые развития первого этапа аварии при наличии ПА типа АЧР 1, которая реализована в ПК РЕТРЕН.

### Сравнение графиков

на рис. 22а и 24а показывает, что на первом этапе аварии сни‑ жение частоты в дефицитной части энергообъединения уменьшилось на 0,5 Гц за счет снижения активной мощности нагрузки на 280 мВт. От‑ ключение нагрузки системой АЧР 1 произошло в течение первых трех секунд от начала аварии. На втором и третьем этапах моделирования аварии приведенные характеристи‑ ки позволят получить практически полный исходный режим. На графики

Рабинович М. А. Цифровая обработка информации для задач оперативного управления в электроэнергетике. М.: Изд-во НЦ ЭНАС, 2001.

Приведенные возможности системы управления и отображения информации ПК РЕТРЕН позволя‑ ют выполнить полномасштабный анализ многих системных аварий в энергобъединении.

Масштаб времени на рис. 22б, 23б, 24б и 25б следует в 10 раз замедлить для перевода графика в режим РВ.

## ВЫВОДЫ

- Рабинович. М. А. Отображение оперативной информации. Комплекс «КАСКАД–НТ 2.0».
- М.: Изд-во НЦ ЭНАС, 2004.
- 3. Рабинович М.А., Моржин Ю. И., Каковский С. К. Тренажер — советчик диспетчера верхнего уровня управления электросетевой компании. СИГРЭ, 2012.
- 4. Шахмаев И.З., Коротков А. Б., Култыги‑ на С.Е., Рабинович М.А., Моржин Ю. И., Потапенко С. П. Система коллективного отображения оперативной информации в ОАО «Башкирэнерго»//Электрические станции. 2009. № 8. С. 12–18.
- 5. Каковский С. К., Потапенко С. П., Рабинович М.А. Вопросы импортозамещения программного обеспечения в задачах электроэнергетики//Энергия единой сети. 2015. № 4 (21). С. 42–56.

В статье представлена методика моделирования серьезных каскад‑ ных аварий в ЭЭС и энергообъединениях на структурной, режимной

и оперативной схемах энергообъ‑ ектов по данным акта ее рассле‑ дования и параметрам исходного режима. Даны инструментальные средства для создания исходных расчетных схем энергообъектов, системы отображения и управле‑ ния, формирования сценариев. Показано, что последовательность аварийных событий в моделируе‑ мой ЭЭС может быть разбита на ряд частей для их дальнейшего модели‑ рования, анализа и формирования отчетов. Система сценариев аварий (или их частей) повторяет в темпе РВ события, указанные в актах их расследования с возможностью дополнительных управляющих воз‑ действий от пользователя. Таким

образом, программный комплекс позволяет рассматривать несколько возможных траекторий разви‑ тия аварии, ее предотвращения и работы систем РЗ и ПА. Комплекс выполняет ряд исследователь‑ ских задач. Работы по развитию системы анализа аварийных про‑ цессов должны быть продолжены и подкреплены исследовани ями реальных аварий.

# ЛИТЕРАТУРА

## КРИВЫЕ РАЗВИТИЯ ПЕРВОГО ЭТАПА АВАРИИ ПРИ НАЛИЧИИ ПА ТИПА АЧР 1: А) МАСШТАБ РВ; Б) ЗАМЕДЛЕННЫЙ МАСШТАБ

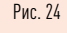

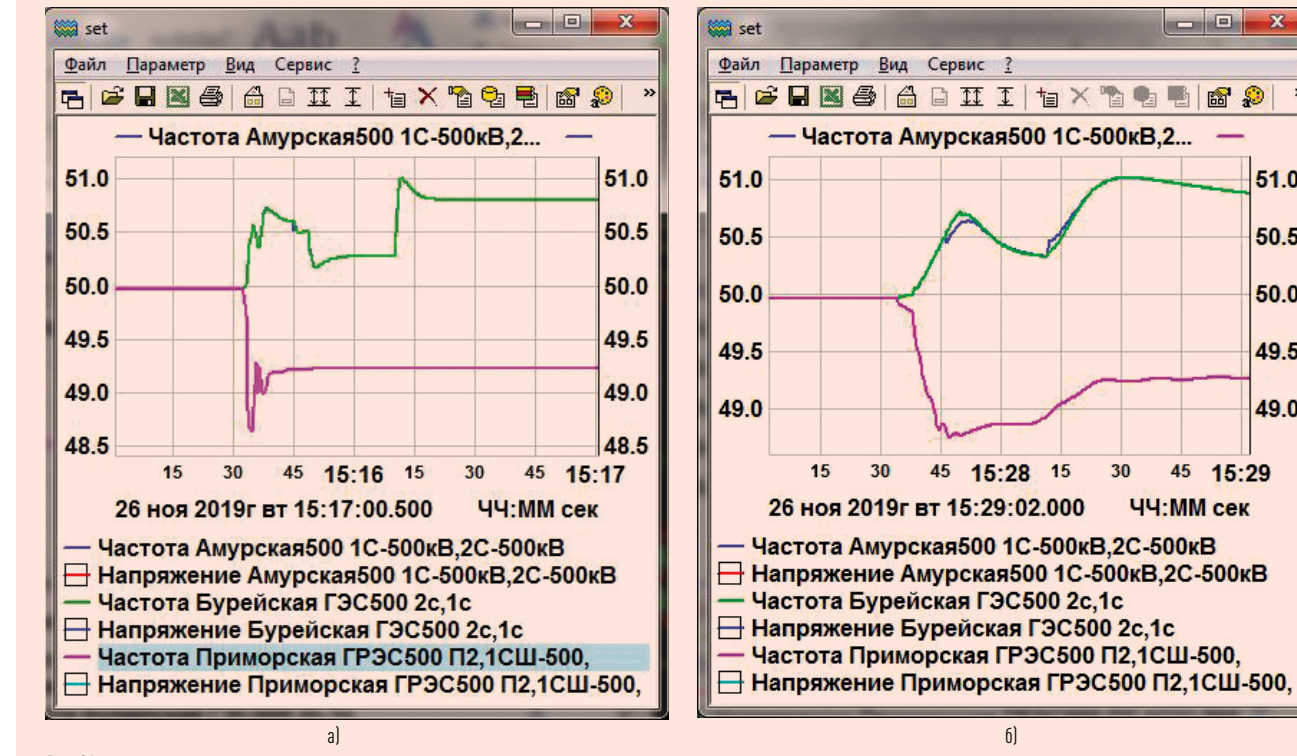

## РЕГИСТОГРАММЫ НАПРЯЖЕНИЯ В ТРЕХ УЗЛАХ РАСЧЕТНОЙ СХЕМЫ МЭС ВОСТОКА НА ВТОРОМ И ТРЕТЬЕМ ЭТАПАХ РАЗВИТИЯ АВАРИИ: А) МАСШТАБ РВ; Б) ЗАМЕДЛЕННЫЙ МАСШТАБ

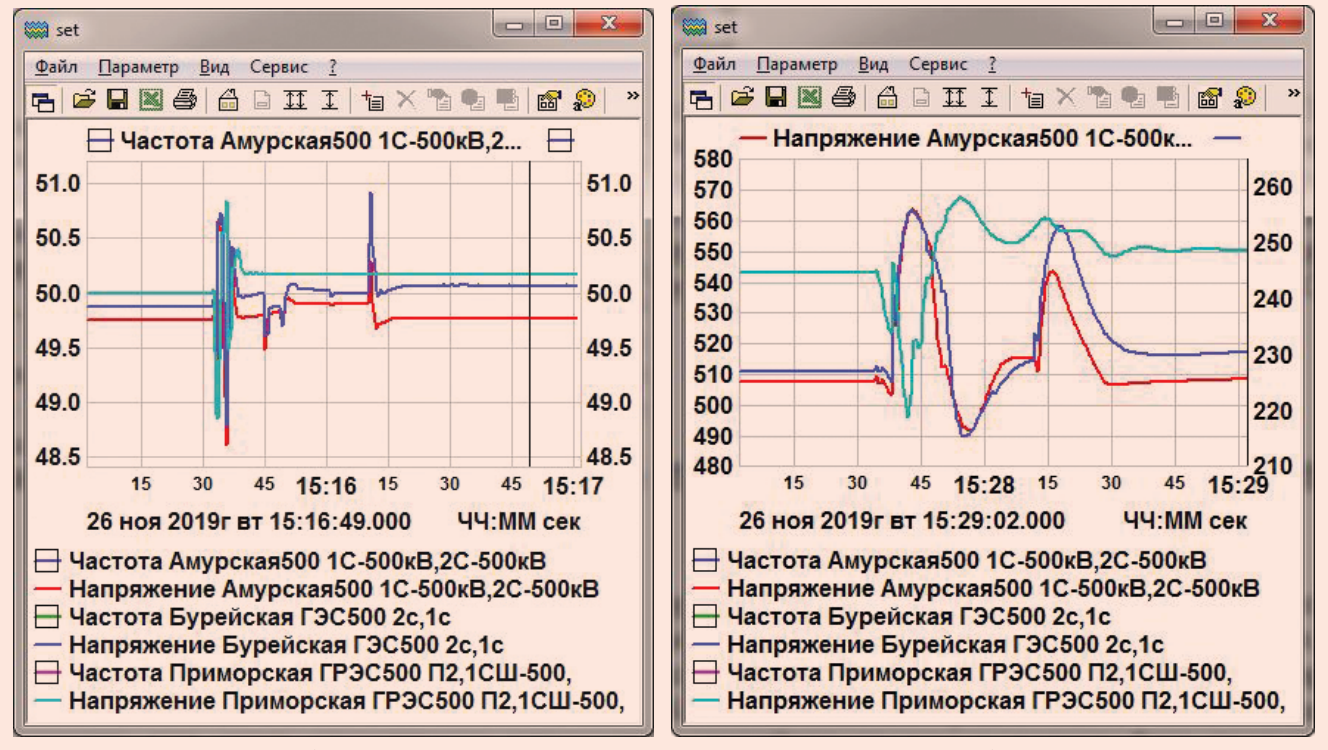

Рис. 25

а)б)